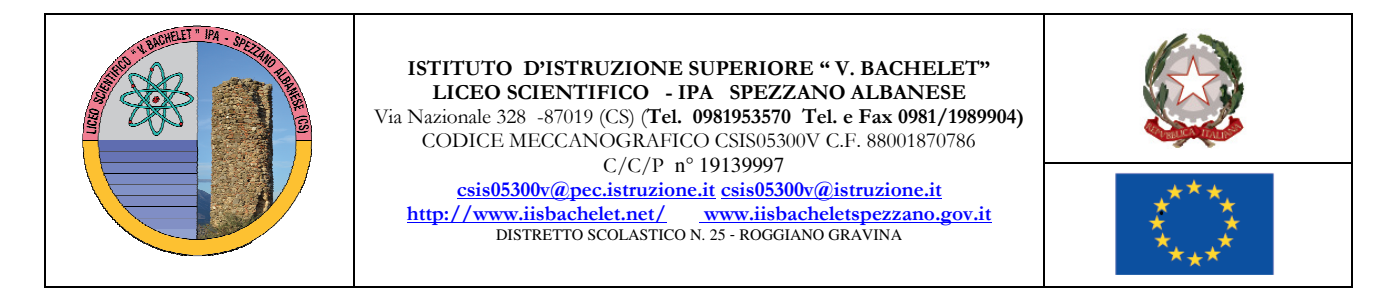

# **Mansionario per l'uso delle attrezzature per il Registro Elettronico**

## **Attivazione e sicurezza della postazione docente**

- Alle ore 8.00 di ciascun giorno i tecnici di laboratorio ritireranno le chiavi delle lim e predisporranno, per ciascuna classe, l'apertura del vano e l'avvio del notebook;
- i tecnici verificheranno il corretto funzionamento delle apparecchiature e del collegamento alla rete;
- Il vano porta pc rimane aperto e le chiavi riconsegnate in segreteria;
- Al cambio ora il docente provvede solo a disconnettere l'utente ma lascia in funzione il notebook con il vano aperto;
- Al cambio ora il personale ATA vigilerà nel corridoio;
- Il docente dell'ultima ora aspetta che tutti gli studenti siano usciti dall'aula e provvede a spegnere il pc lasciando il vano porta PC aperto;
- I tecnici di laboratorio al termine dell'orario delle lezioni, per ciascuna classe, controllano le postazioni e provvedono alla chiusura del vano porta PC della cattedra.
- In caso di assenza dei tecnici di laboratorio l'apertura e l'avvio del PC saranno a cura del docente della prima ora che si farà carico di ritirare le chiavi in segreteria, mentre la chiusura sarà effettuata a cura del personale ATA di piano.

Avvertenza: Eseguire con attenzione la chiusura del vano notebook controllando con cura i cavi per evitare che questi vengano danneggiati. Ogni docente avrà cura di verificare lo stato delle apparecchiature, cattedra, schermo, notebook e di segnalare eventuali anomalie, malfunzionamenti o danneggiamenti.

Per la segnalazione il docente sarà supportato dai tecnici di laboratorio, che procederanno alla diagnostica del malfunzionamento e documenteranno su apposito modulo quanto segnalato.

Solo nel caso in cui sia impossibile utilizzare le apparecchiature per malfunzionamento, danneggiamento o mancanza di energia elettrica o rete internet, il docente adotterà la procedura di emergenza descritta nei paragrafi successivi.

### **Accesso al sistema**

1. Per l'accesso al sistema è necessario che il docente utilizzi il profilo "Docente"; tale profilo è di tipo "user" che, per ragioni di sicurezza, non consente modifiche alla configurazione e la installazione di software aggiuntivo sulla postazione. Ogni eventuale necessità dovrà essere segnalata alla Funzione Strumentale Informatica che provvederà a valutarne la fattibilità e adottare le decisioni del caso.

- 2. Per l'accesso al Registro Elettronico ogni operatore (amministratore, docente, addetto alla segreteria), dispone di proprie credenziali di accesso. Le credenziali sono costituite da userid e password e sono attribuite dall'amministratore di sistema.
- 3. Al registro elettronico si accede attraverso apposito link sulla Home page del sito istituzionale della scuola

# **Procedura di emergenza**

La presente procedura si applica nei soli casi in cui non dovesse essere possibile l'utilizzo del registro elettronico direttamente in classe, per indisponibilità di apparecchiature e/o dei servizi collegati e dipendenti.

- Il docente dopo aver segnalato l'anomalia come descritto nella procedura indicata al paragrafo precedente, utilizzerà per la raccolta dei dati il modulo di emergenza, "Registro Personale" consegnato al docente dal collaboratore di piano.
- Un facsimile del modulo di emergenza "Registro Personale" è riportato in appendice al presente documento.

I moduli cartacei di emergenza consentono la registrazione manuale di tutti i dati previsti per il Registro Personale del docente.

Sarà cura del docente riportare sul registro elettronico in maniera tempestiva e completa tutti i dati appena risolta la problematica che ha impedito l'uso del registro elettronico.

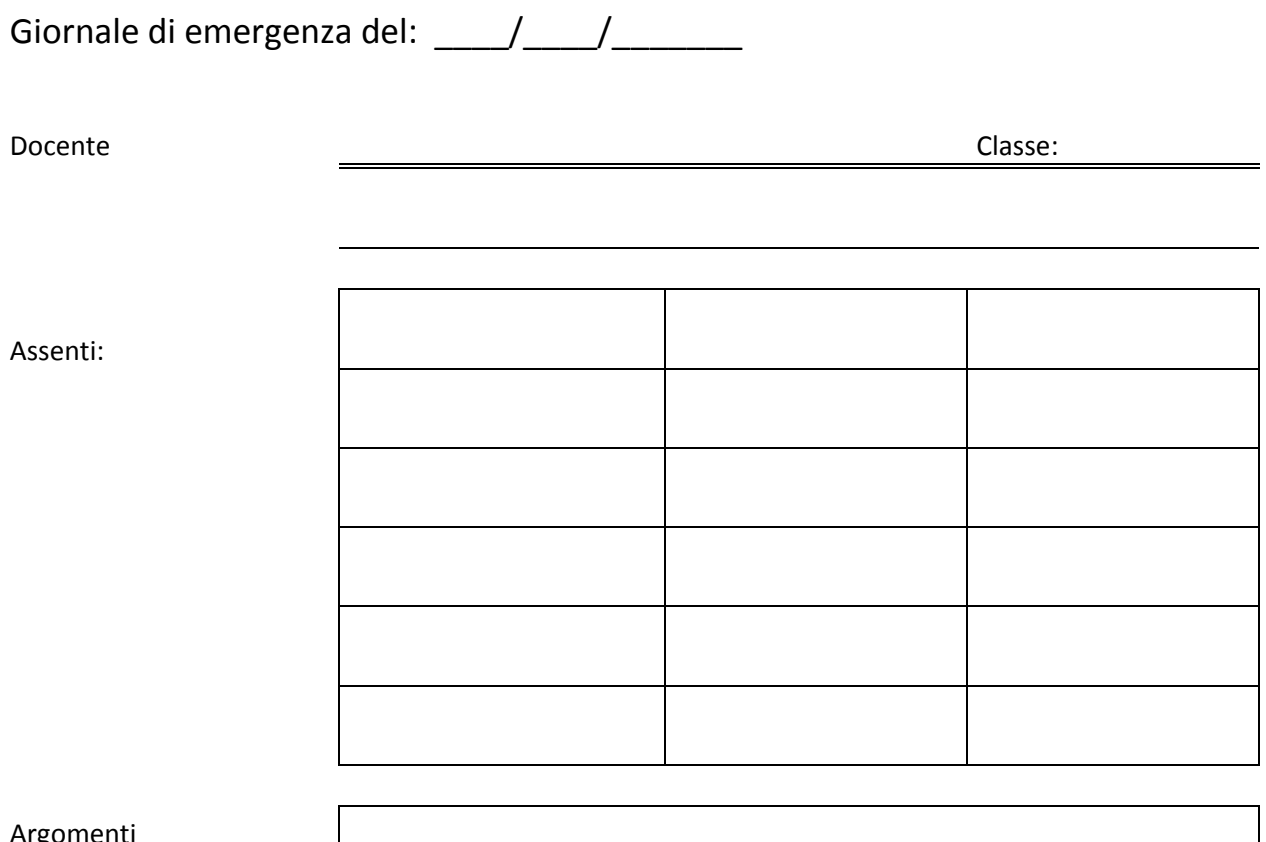

#### Argomenti Trattati

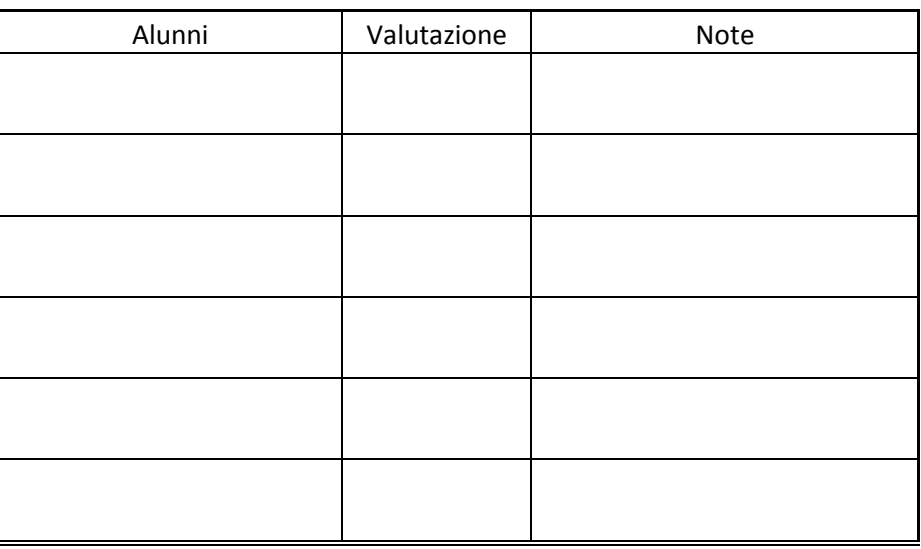

Note: